# **Augmenter l'espace du volume logique**

Exemple pour augmenter le volume logique root (nom vg0-root monté sur /):

## **Resources**

- <http://www.admin-debian.com/les-systemes-de-fichiers-linux/lvm-2-logical-volume-management/>
- <http://doc.ubuntu-fr.org/lvm#agrandissement>
- <https://support.ikoula.com/index-1-2-233-2692-CloudStack,-taille-partition-linux,-linux,-instance-GNU-linux.html>
- <http://www.docmirror.net/fr/linux/howto/admin/LVM-HOWTO/ch11s09.html>

# **Démarche pour augmenter la taille du volume logique vg0-root**

- Espace de départ : 250 Mo
- Espace à obtenir : 350 Mo

Le principe est d'utiliser une partie de l'espace non utilisé du LVM pour augmenter la taille du système de fichier de **vg0-root**

# **Visualisation du nom du VL (volume logique) vg0-root**

#### lvdisplay ... --- Logical volume --- LV Path /dev/vg0/root ... LV Size 236,00 MiB ...

LVM utilise le périphérique mapper depuis la version 2, ce qui permet d'avoir davantage de fonctionnalités (chiffrement des volumes logiques, etc.). Les deux notations **/dev/vg0/root** et **/dev/mapper/vg0-root** sont synonymes. Dans la pratique, il est conseillé quand même d'utiliser plutôt la forme **/dev/vg0/root**, certaines commandes ne passeront pas autrement.

# **Visualiser l'espace disponible sur le groupe de volume vg0**

# vgs

# **Augmenter la taille du VL vg0-root**

# lvextend -L350M /dev/vg0/root

Visualiser le résultat

# lvs

### **Redimentionnement du système de fichier**

Il faut étendre le système de fichier pour utiliser l'espace rajouté sur le volume logique. Le système de fichiers XFS doit être monté pour être redimensionnés et le point de montage doit être donné à la place du nom de périphérique.

# xfs\_growfs /

Visualiser le résultat

# df -h

From: [/](#page--1-0) - **Les cours du BTS SIO**

Permanent link: **</doku.php/reseau/debian/augmenterlvm>**

Last update: **2015/04/02 16:17**

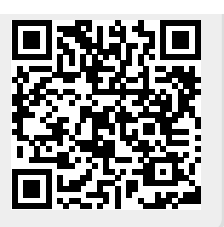